# **formulation Documentation**

*Release 2.0.11*

**Curtis Maloney**

November 11, 2014

#### Contents

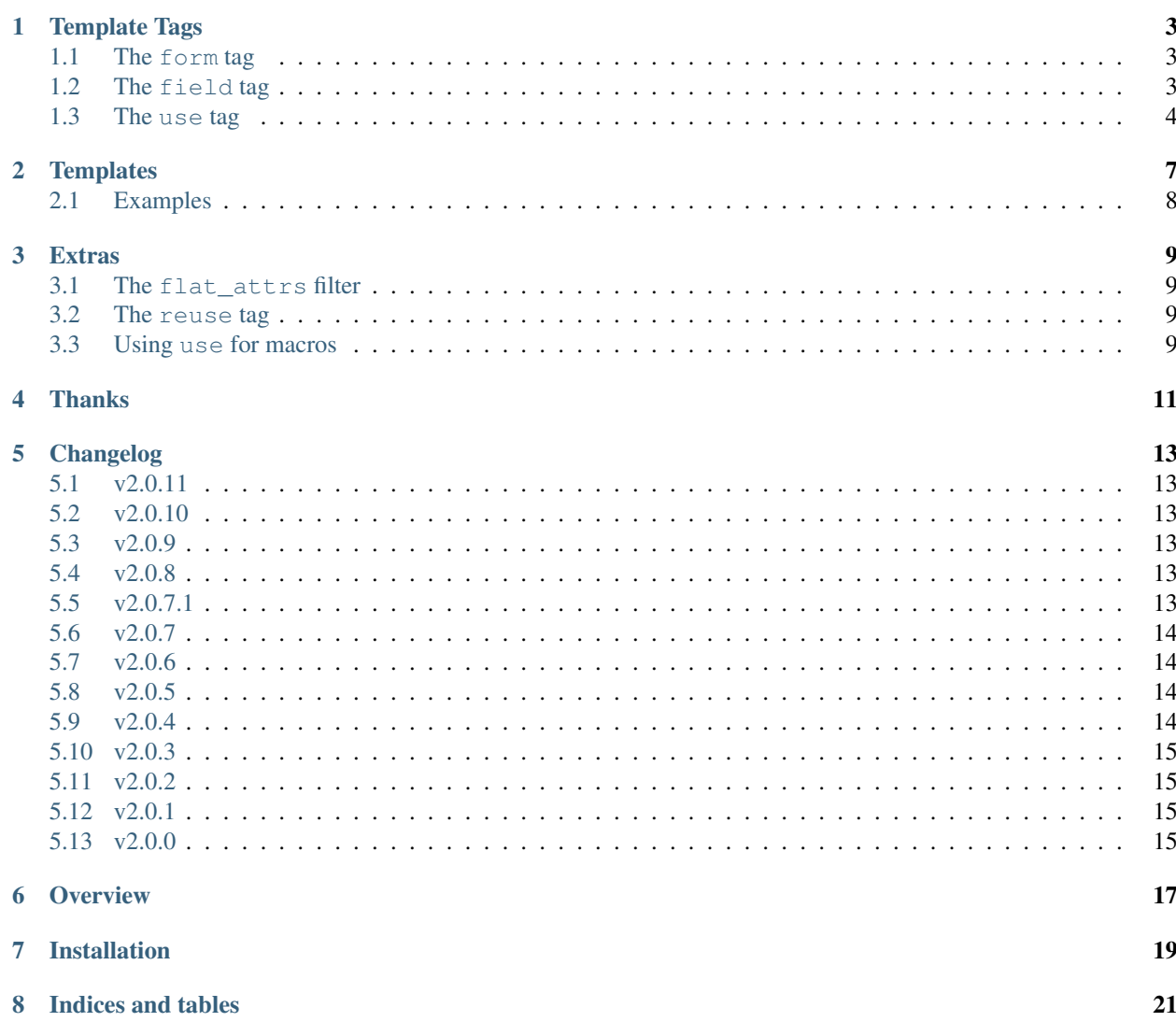

#### **Putting form rendering in its place.**

Contents:

### **Template Tags**

<span id="page-6-0"></span>Formulation works by providing a number of template tags.

### <span id="page-6-1"></span>**1.1 The form tag**

The form tag loads the template, and puts its blocks in a dict in the context, called *formulation*. You typically won't access this directly, as it's raw BlockNode instances.

```
{% form "widgets/bootstrap.form" %}
...
{% endform %}
```
You can optionally pass the form you will be using, also. This will allow the field tag to reference fields by name, instead of instance.

#### **1.1.1 Template inheritance**

Widget templates are just normal templates, so {% extends %} still works as expected. This lets you define a base, common form template, and localised extensions where you need.

### <span id="page-6-2"></span>**1.2 The field tag**

Used to render a form field, optionally specifying the widget to use.

```
{% field formfield [widget name] [key=value...] %}
```
You can think of the field tag as being like *{% include %}* but for blocks. However, it also adds many attributes from the form field into the context.

#### **1.2.1 Values from BoundField**

The following values are take from the BoundField:

- css\_classes
- errors
- field
- form
- help\_text
- html\_name
- id\_for\_label
- label
- name
- value

### **1.2.2 Values from Field**

And these from the Field itself:

- choices
- widget
- required

Any extra keyword arguments you pass to the field tag will overwrite values of the same name.

### **1.2.3 Auto-widget**

If you omit the widget in the  $\{\%$  field  $\%$  tag, formulation will try to auto-detect the block to use. It does so by looking for the first block to match one of the following patterns:

- {field} {widget} {name}
- $\{field\}$  {name}
- {widget}\_{name}
- {field}\_{widget}
- {name}
- {widget}
- {field}

Where 'field' is the form field class (e.g. CharField, ChoiceField, etc), 'widget' is the widget class name (e.g. NumberInput, DateTimeInput, etc) and 'name' is the name of the field.

If no block is found, a TemplateSyntaxError is raised.

# <span id="page-7-0"></span>**1.3 The use tag**

You may have some chunks of templating that aren't fields, but are useful within the form. For these, write them as blocks in your *xyz.form* template, then use the *{% use %}* to include them:

#### **1.3.1 demo.html**

```
{% form "demo.form" %}
...
{% use "actions" submit="Update" %}
{% endform %}
```
#### **1.3.2 demo.form**

```
{% block actions %}
<div class="actions">
   <input type="submit" value="{{ submit|default:"Save" }}">
    <a href="/">Cancel</a>
</div>
{% endblock %}
```
It works just like include, but will use a block from the current widget template.

#### **Templates**

<span id="page-10-0"></span>Formulation ships with a sample template which tries to emulate the default Django form rendering as closely as possible.

The base field (called "input") looks like this:

```
{% block input %}
{% use "_label" %}
{% with field_type=field_type|default:"text" %}
<input type="{{ field_type }}"
   name="{{ html_name }}"
   id="{{ id }}"
   value="{{ value|default:"" }}"
    class="{{ css_classes }} {{ errors|yesno:"error," }}"
    {{ widget.attrs|flat_attrs }}
    {{ required|yesno:"required," }}
    {{ autofocus|yesno:"autofocus," }}
    {% if placeholder %}placeholder="{{ placeholder }}"{% endif %}
>
{% endwith %}
{% use "_help" %}
{% use "_errors" %}
{% endblock %}
```
There are 3 supplementary blocks it uses, making it easier for you to customise rendering without having to rewrite the whole template.

```
{% block _label %}
{% if label %}<label id="{{ id_for_label }}" for="{{ id }}">{{ label }}</label>{% endif %}
{% endblock %}
{% block _help %}
{{ help_text }}
{% endblock %}
{% block _errors %}
{% if errors %}
<ul class="errorlist">
{% for error in errors %}
    <li class="error">{{ error }}</li>
{% endfor %}
</ul>
{% endif %}
{% endblock %}
```
### <span id="page-11-0"></span>**2.1 Examples**

It can be helpful to look at how some of the default widgets are implemented to see how simple it can be.

{% block TextInput %}{% use "input" %}{% endblock %}

The basic TextInput uses the input widget without any alterations.

```
{% block EmailInput %}{% use "input" field_type="email" %}{% endblock %}
```
The EmailInput simply provides an override for field\_type.

```
{% block PasswordInput %}{% use "input" field_type="password" value="" %}{% endblock %}
```
PasswordInput ensures the value is blanked out.

```
{% block DateInput %}{% use "input" field_type="date" value=value|date:'Y-m-d' %}{% endblock %}
```
DateInput, as well as DateTimeInput and TimeInput, use the date filter to convert the value to a userful format.

#### **Extras**

### <span id="page-12-1"></span><span id="page-12-0"></span>**3.1 The flat\_attrs filter**

This is simply a wrapper around django.forms.utils.flatatt()

It converts a dict of attributes into a string, in proper key="value" syntax. The values will be escaped, but keys will not.

### <span id="page-12-2"></span>**3.2 The reuse tag**

There is also the {% reuse %} template tag, which allows you to reuse any template block within the current template [as opposed to the form widget template] like a macro. Again, it follows the same syntax as the  $\{$  % include %} tag:

```
{% load reuse %}
{% reuse "otherblock" foo=1 %}
```
You can also pass a list of block names to search; first found will be used.

Note: reuse can only be used in templates which { % extend  $\frac{1}{2}$  another template.

### <span id="page-12-3"></span>**3.3 Using use for macros**

Formulation is not limited to forms and fields. There's no reason you can't also use it to abstract commonly used fragments of template code.

```
{% form "widgets.form" %}
{% use "framed-box" title="Some box!" %}
...
{% endform %}
```
### **Thanks**

- <span id="page-14-0"></span>• kezabelle for the name
- bradleyayers for ideas on supporting multiple fields. (now removed)
- SmileyChris for the idea to "explode" fields into the context
- jwa for major testing and bug hunting
- schinkel for packaging help
- mbrochh for inspiring the name lookup idea
- Sergei Maertens for helping fix the leaky render context

# **Changelog**

### <span id="page-16-1"></span><span id="page-16-0"></span>**5.1 v2.0.11**

Bugs Fixed:

- Use the "new" method of request\_context instead of deep copy. [Fixes #23]
- Refactor tests to make easier to run

### <span id="page-16-2"></span>**5.2 v2.0.10**

Bugs Fixed:

• One more change to BlockContext handling. [More thanks to Sergei Maertens]

### <span id="page-16-3"></span>**5.3 v2.0.9**

Bugs Fixed:

- Fix dirty BlockContext issue introduced in 2.0.8 [Thanks Sergei Maertens]
- Removed undocumented render\_form

### <span id="page-16-4"></span>**5.4 v2.0.8**

Bugs Fixed:

- Ensure value is a comparable type in choices widgets
- Fixed default widget for select types to include display string
- Allow { { block.super } } to work

### <span id="page-16-5"></span>**5.5 v2.0.7.1**

Bugs Fixed:

• Change list() to  $\Box$  to not turn strings into lists

### <span id="page-17-0"></span>**5.6 v2.0.7**

Bugs Fixed:

- Fixed renamed variables in reuse tag
- Fixed testing current value in Select widget template
- Fixed value in Checkbox widget template
- force\_text on choices values

Enhancements:

- Improved documentation
- Improved test coverage

Thanks to jwa

# <span id="page-17-1"></span>**5.7 v2.0.6**

Bugs Fixed:

• Removed duplicate EmailField block

Enhancements:

- Changed to using contextlib
- Allow a list of block names to be passed to  $\{\%$  reuse  $\%\$
- Added sphinx docs
- Added field lookup by name

### <span id="page-17-2"></span>**5.8 v2.0.5**

Bugs Fixed:

• Packaging fix

Enhancements:

- Improved docs
- Added {% render\_form %} tag

### <span id="page-17-3"></span>**5.9 v2.0.4**

Bugs Fixed:

• Fixed date/time formatting in default template

# <span id="page-18-0"></span>**5.10 v2.0.3**

Bugs Fixed:

- Added tests (thanks jwa!)
- Fixed auto widget (thanks jwa!)

#### Enhancements:

- Improved templates (thanks jwa!)
- Began Py3 compatibility (thanks jwa!)

### <span id="page-18-1"></span>**5.11 v2.0.2**

Bugs Fixed:

• Fix importing of form.util(s) to make Django 1.5 compatible

### <span id="page-18-2"></span>**5.12 v2.0.1**

Bugs Fixed:

• Fixed context over-stacking  $(#5)$ 

#### Enhancements:

- Added flat\_attrs filter
- Changed default template to include templates for all stock Django widgets

# <span id="page-18-3"></span>**5.13 v2.0.0**

Enhancements:

• Changed to explode field and widget attributes into the context

### **Overview**

<span id="page-20-0"></span>It's fairly well accepted, now, that having the form rendering decisions in your code is less than ideal.

However, most template-based solutions wind up being slow, because they rely on many templates per form.

Formulation works by defining all the widgets for your form in a single "widget template", and loading it once for the form.

# **Installation**

<span id="page-22-0"></span>You can install formulation using:

\$ pip install formulation

You will need to add *'formulation'* to your *settings.INSTALLED\_APPS*.

**CHAPTER 8**

**Indices and tables**

- <span id="page-24-0"></span>• *genindex*
- *modindex*
- *search*